## 2 Complete Windows setup

Program za dovršetak instalacije Windowsa Завершите установку Windows השלם את תכנית ההתקנה של Windows

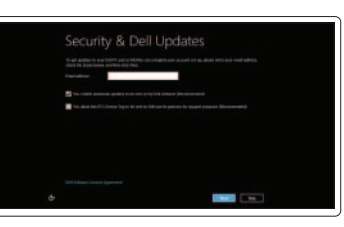

#### Enable security

Omogući sigurnost Включите средства защиты הפעל אבטחה

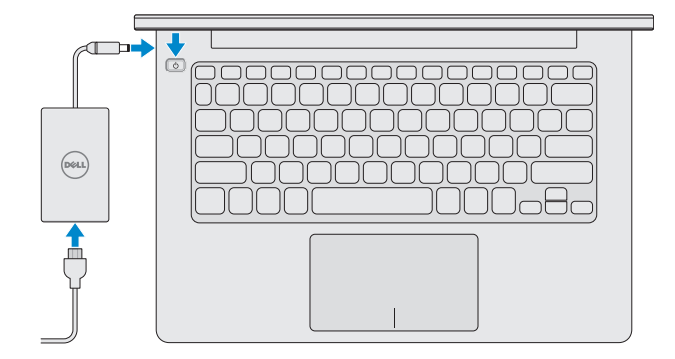

#### Getting started

Početak rada Приступая к работе תחילת העבודה

#### My Dell

Moj Dell Мой компьютер Dell שלי Dell

## 3 Explore resources

Istraživanje resursa | Изучите ресурсы | משאבים בדוק

## Shortcut Keys

Tipke prečaca | Сочетание клавиш | קיצור מקשי

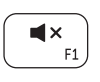

#### Mute audio

Isključi zvuk | Отключить звук השתק הצלילים

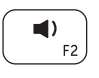

Izbornik Uređaji | Чудо-кнопка «Устройства» סמל ההתקנים Charm Devices

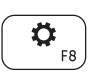

 $\Box$ 

#### Decrease volume

Smanjenje glasnoće | Уменьшение громкости החלש את עוצמת הקול

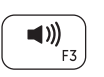

## Increase volume

Povećanje glasnoće | Увеличение громкости הגבר את עוצמת הקול

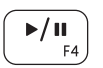

## Play or Pause

Reprodukcija ili pauza | Воспроизвести или приостановить הפעלה או השהיה

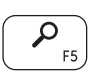

#### Search Charm

Izbornik Traži | Чудо-кнопка «Поиск» סמל החיפוש Charm Search

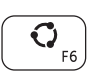

#### Share Charm

Izbornik Dijeli | Чудо-кнопка «Общий доступ» סמל השיתוף Charm Share

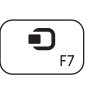

## Devices Charm

## Settings Charm

Izbornik Postavke | Чудо-кнопка «Параметры» סמל ההגדרות Charm Settings

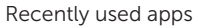

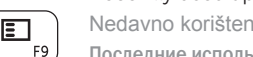

Nedavno korištene aplikacije Последние использовавшиеся приложения יישומים שנעשה בהם שימוש לאחרונה

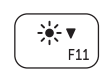

### Decrease brightness

Smanjivanje svjetline | Уменьшение яркости הפחת את רמת הבהירות

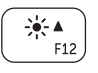

## Increase brightness Povećavanje svjetline | Увеличение яркости

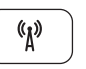

הגבר את רמת הבהירות

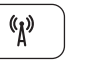

## Turn off or on wireless

Isključi ili uključi bežičnu vezu Отключить или в беспроводном режиме הפעלה או כיבוי של אלחוט

## Connect the power adapter and press 1 the power button

Priključite adapter za napajanje i pritisnite gumb za uključivanje/isključivanje Подключите адаптер источника питания и нажмите на кнопку питания חבר את מתאם החשמל ולחץ על לחצן ההפעלה

# **INSPIRON 11**

## Quick Start Guide

Priručnik za brzi početak rada Краткое руководство по началу работы

DELL

#### Contact Dell

Kontaktiranje tvrtke Dell | Обратитесь в компанию Dell פנה אל Dell

dell.com/contactdell

#### More information

Više informacija | Дополнительная информация מידע נוסף

dell.com/support

#### Regulatory and safety

Pravne informacije i sigurnost Нормативная документация и безопасность תקנות ובטיחות

#### Computer model

Model računala | Модель компьютера דגם מחשב

Inspiron 3137

#### Regulatory Model and Type

Regulatorni model i tip | Нормативные модель и тип דגם וסוג תקינה

P19T P19T001

#### Regulatory and Service Tag labels

Regulatorna naljepnica i servisna oznaka Метки обслуживания и нормативные наклейки תוויות תג תקינה ושירות

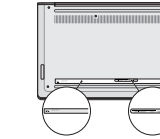

## Features

Značajke | Функциональные возможности | תכונות

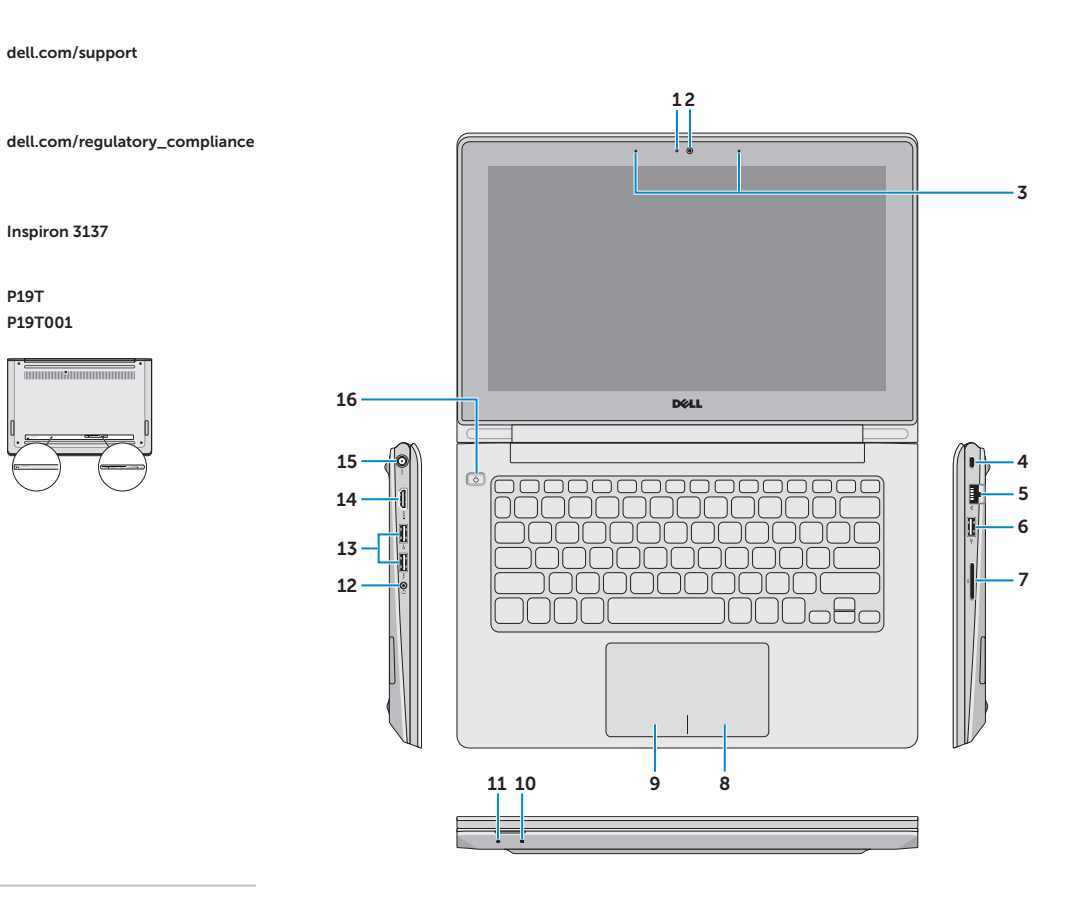

- 1. Camera-status light
- 2. Camera
- 3. Microphones (2)
- 4. Security-cable slot
- 5. Network port
- 6. USB 2.0 port
- 7. Media-card reader
- 8. Right-click area
- 9. Left-click area
- 10. Hard-drive activity light
- 11. Power/Battery-status light
- 12. Headset port

- .1 נורית מצב מצלמה
	- .2 מצלמה
- .3 מיקרופונים )2(
- .4 חריץ כבל אבטחה
- .5 יציאת רשת
- .6 יציאת 2.0 USB
- .7 קורא כרטיסי מדיה
- .8 אזור לחיצה ימנית
- .9 אזור לחיצה שמאלית
- 1010נורית פעילות של כונן קשיח
- 11. נורית מצב חשמל/סוללה
	- 12. יציאת אוזנייה
- 13. USB 3.0 ports (2)
- 14. HDMI port
- 15. Power-adapter port
- 16. Power button

- 1313יציאות 3.0 USB)2(
- 14. יציאת HDMI
- 1515יציאת מתאם לספק כוח
	- 16. לחצן הפעלה
- 1. Svjetlo statusa kamere
- 2. Kamera
- 3. Mikrofoni (2)
- 4. Utor za sigurnosni kabel
- 5. Ulaz za priključak mreže
- 6. Ulaz za USB 2.0
- 7. Čitač medijske kartice
- 8. Područije za desni klik mišem
- 9. Područije za lijevi klik mišem
- 10. Indikator aktivnosti tvrdog pogona
- 11. Svjetlo statusa napajanja/baterije
- 12. Ulaz za slušalice
- 13. USB 3.0 ulazi (2)
- 14. HDMI ulaz
- 15. Ulaz adaptera za napajanje
- 16. Gumb za uključivanje/isključivanje
- 1. Индикатор состояния камеры
- 2. камера
- 3. Микрофоны (2)
- 4. Гнездо защитного кабеля
- 5. Сетевой порт
- 6. Порт USB 2.0
- 7. Устройство чтения карт памяти
- 8. Область щелчка правой кнопкой мыши
- 9. Область щелчка левой кнопкой мыши
- 10. Индикатор работы жесткого диска
- 11. Индикатор состояния питания/ аккумулятора
- 12. Порт для наушников
- 13. Порты USB 3.0 (2)
- 14. Порт HDMI
- 15. Порт адаптера питания
- 16. Кнопка питания

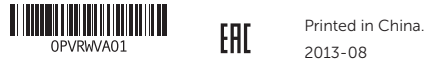

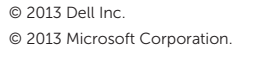